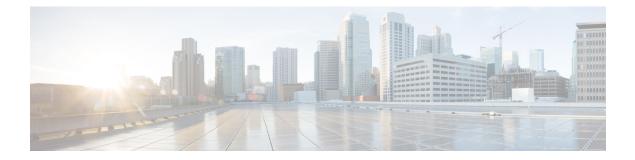

# MPLS Traffic Engineering Shared Risk Link Groups

The MPLS Traffic Engineering: Shared Risk Link Groups feature enhances backup tunnel path selection so that a backup tunnel avoids using links that are in the same Shared Risk Link Group (SRLG) as interfaces the backup tunnel is protecting.

SRLGs refer to situations where links in a network share a common fiber (or a common physical attribute). If one link fails, other links in the group may fail too. Links in the group have a shared risk.

- Finding Feature Information, page 1
- Prerequisites for MPLS Traffic Engineering Shared Risk Link Groups, page 2
- Restrictions for MPLS Traffic Engineering Shared Risk Link Groups, page 2
- Information About MPLS Traffic Engineering Shared Risk Link Groups, page 2
- How to Configure MPLS Traffic Engineering Shared Risk Link Groups, page 7
- Configuration Examples for MPLS Traffic Engineering Shared Risk Link Groups, page 15
- Additional References, page 17
- Feature Information for MPLS Traffic Engineering Shared Risk Link Groups, page 19
- Glossary, page 22

### **Finding Feature Information**

Your software release may not support all the features documented in this module. For the latest caveats and feature information, see Bug Search Tool and the release notes for your platform and software release. To find information about the features documented in this module, and to see a list of the releases in which each feature is supported, see the feature information table at the end of this module.

Use Cisco Feature Navigator to find information about platform support and Cisco software image support. To access Cisco Feature Navigator, go to www.cisco.com/go/cfn. An account on Cisco.com is not required.

# Prerequisites for MPLS Traffic Engineering Shared Risk Link Groups

- You must configure Fast Reroutable tunnels.
- You must enable the autotunnel backup.

# **Restrictions for MPLS Traffic Engineering Shared Risk Link Groups**

- The backup tunnel must be within a single area.
- Manually created backup tunnels do not automatically avoid SRLGs of protected interfaces.
- A primary tunnel cannot be specified to avoid links belonging to specified SRLGS.

# Information About MPLS Traffic Engineering Shared Risk Link Groups

### **MPLS Traffic Engineering Brief Overview**

Multiprotocol Label Switching (MPLS) is an Internet Engineering Task Force (IETF)-specified framework that provides for the efficient designation, routing, forwarding, and switching of traffic flows through the network.

Traffic engineering (TE) is the process of adjusting bandwidth allocations to ensure that enough is left for high-priority traffic.

In MPLS TE, the upstream router creates a network tunnel for a particular traffic stream, then fixes the bandwidth available for that tunnel.

### **MPLS Traffic Engineering Shared Risk Link Groups**

SRLGs refer to situations where links in a network share a common fiber (or a common physical attribute). If one link fails, other links in the group may fail too. Links in the group have a shared risk.

Backup tunnels should avoid using links in the same SRLG as interfaces they are protecting. Otherwise, when the protected link fails the backup tunnel fails too.

The figure below shows a primary label-switched path (LSP) from router R1 to router R5. The LSP protects against the failure of the R2-R3 link at R2 via a backup tunnel to R4. If the R2-R3 link fails, link protection

reroutes the LSP along the backup tunnel. However, the R2-R3 link and one of the backup tunnel links are in the same SRLG. So if the R2-R3 link fails, the backup tunnel may fail too.

#### Figure 1: Backup Tunnel in the Same SRLG as the Interface It Is Protecting

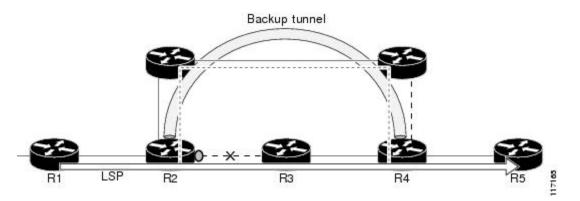

The MPLS TE SRLG feature enhances backup tunnel path selection so a backup tunnel can avoid using links that are in the same SRLG as the interfaces it is protecting.

There are two ways for a backup tunnel to avoid the SRLGs of its protected interface:

- The router does not create the backup tunnel unless it avoids SRLGs of the protected interface.
- The router *tries* to avoid SRLGs of the protected interface, but if that is not possible the router creates the backup tunnel anyway. In this case there are two explicit paths. The first explicit path *tries* to avoid the SRLGs of the protected interface. If that does not work, the backup tunnel uses the second path (which ignores SRLGs).

Note

Only backup tunnels that routers create automatically (called autotunnel backup) can avoid SRLGs of protected interfaces. For more information about these backup tunnels, see the Autotunnel Backup for MPLS TE SRLGs, on page 5.

To activate the MPLS TE SRLG feature, you must do the following:

- Configure the SRLG membership of each link that has a shared risk with another link.
- Configure the routers to automatically create backup tunnels that avoid SRLGs of the protected interfaces.

For a detailed explanation of the configuration steps, see the How to Configure MPLS Traffic Engineering Shared Risk Link Groups, on page 7.

Open Shortest Path First (OSPF) and Intermediate System-to-Intermediate System (IS-IS) flood the SRLG membership information (including other TE link attributes such as bandwidth availability and affinity) so that all routers in the network have the SRLG information for each link. With this topology information, routers can compute backup tunnel paths that exclude links having SRLGs in common with their protected

interfaces. As shown in the figure below, the backup tunnel avoids the link between R2 and R3, which shares an SRLG with the protected interface.

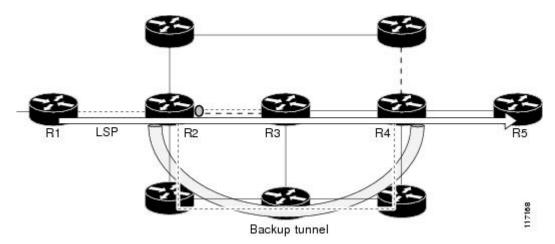

Figure 2: Backup Tunnel That Avoids SRLG of Protected Interface

### **Fast Reroute Protection for MPLS TE SRLGs**

Fast Reroute (FRR) protects MPLS TE LSPs from link and node failures by locally repairing the LSPs at the point of failure. This protection allows data to continue to flow on LSPs while their headend routers attempt to establish new end-to-end LSPs to replace them. FRR locally repairs the protected LSPs by rerouting them over backup tunnels that bypass failed links or nodes.

Backup tunnels that bypass only a single link of the LSP's path provide link protection. They protect LSPs if a link along their path fails by rerouting the LSP's traffic to the next hop (bypassing the failed link). These are referred to as next-hop (NHOP) backup tunnels because they terminate at the LSP's next hop beyond the point of failure. The figure below illustrates an NHOP backup tunnel.

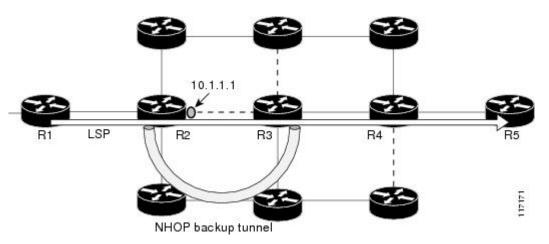

Figure 3: NHOP Backup Tunnel

FRR provides node protection for LSPs. Backup tunnels that bypass next-hop nodes along LSP paths are called next-next-hop (NNHOP) backup tunnels because they terminate at the node following the next-hop

node of the LSP paths, thereby bypassing the next-hop node. They protect LSPs if a node along their path fails by enabling the node upstream of the failure to reroute the LSPs and their traffic around the failed node to the next-next hop. FRR supports the use of Resource Reservation Protocol (RSVP) hellos to accelerate the detection of node failures. NNHOP backup tunnels also provide protection from link failures, because they bypass the failed link and the node.

The figure below illustrates an NNHOP backup tunnel.

#### Figure 4: NNHOP Backup Tunnel

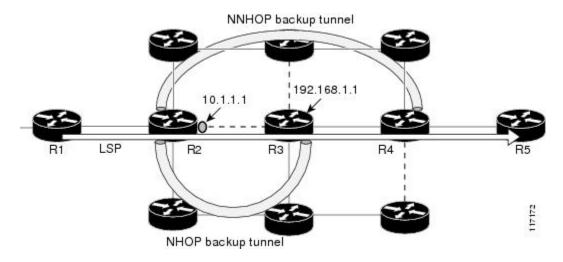

### **Autotunnel Backup for MPLS TE SRLGs**

Autotunnel backup is the ability of routers to create backup tunnels automatically. Therefore, you do not need to preconfigure each backup tunnel and then assign the backup tunnel to the protected interface. Only automatically created backup tunnels can avoid SRLGs or their protected interfaces.

For information about backup tunnels, see the Fast Reroute Protection for MPLS TE SRLGs, on page 4.

For detailed information about autotunnel backup and how you can change the default command values, see MPLS Traffic Engineering (TE)--AutoTunnel Primary and Backup.

To globally activate the autotunnel backup feature, enter the **mpls traffic-eng auto-tunnel backup** command.

The figure below illustrates an NNHOP automatically generated backup tunnel that excludes the router 192.168.1.1 and terminates at router R4. The backup tunnel must avoid touching any links of 192.168.1.1.

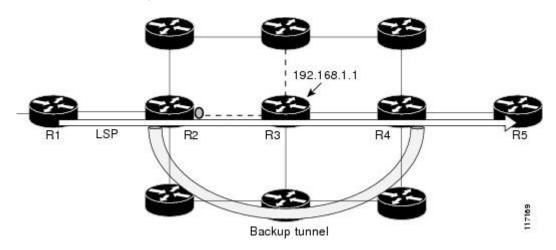

Figure 5: Autotunnel Backup for NNHOP

The figure below illustrates an NHOP automatically generated backup tunnel that terminates at router R3 and avoids the link 10.1.1.1, not the entire node.

#### Figure 6: Autotunnel Backup for NHOP

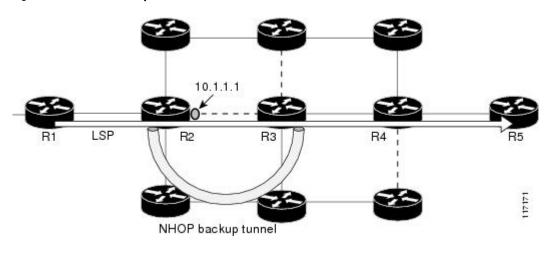

**Note** NNHOP excludes the router ID (the entire router must be excluded; that is, no link of the router can be included in the backup tunnel's path). NHOP excludes only the link when the backup tunnel's path is computed.

# How to Configure MPLS Traffic Engineering Shared Risk Link Groups

# Configuring MPLS TE SRLG Membership of Each Link That Has a Shared Risk with Another Link

Perform the following task to configure MPLS TE SRLG membership of each link that has a shared risk with another link. Configuring SRLG membership enhances backup tunnel path selection so that a backup tunnel avoids using links that are in the same SRLG as interfaces the backup tunnel is protecting.

Enter the commands on the physical interface.

#### **SUMMARY STEPS**

- 1. enable
- 2. configure terminal
- **3.** interface *type slot/port*
- 4. mpls traffic-eng srlg [number] [
- 5. mpls traffic-eng srlg end

#### **DETAILED STEPS**

I

|        | Command or Action                   | Purpose                                                                                                    |
|--------|-------------------------------------|----------------------------------------------------------------------------------------------------|
| Step 1 | enable                              | Enables privileged EXEC mode.                                                                                                    |
|        | Example:                            | • Enter your password if prompted.                                                                                                    |
|        | Router> enable                      |                                                                                                    |
| Step 2 | configure terminal                  | Enters global configuration mode.                                                                                                    |
|        | Example:                            |                                                                                                    |
|        | Router# configure terminal          |                                                                                                    |
| Step 3 | interface type slot/port            | Specifies an interface and enters interface configuration mode.                                                                                    |
|        | Example:                            | • The <i>type</i> argument is the type of interface to be configured.                                                                              |
|        | Router(config)# interface pos 1/1/1 | • The <i>slot</i> argument is the slot number. Refer to the appropriate hardware manual for slot and port information.                             |
|        |                                     | • The <i>/port</i> argument is the port number. Refer to the appropriate hardware manual for slot and port information. The slash (/) is required. |

|        | Command or Action                             | Purpose                                                                                                    |  |  |
|--------|-----------------------------------------------|----------------------------------------------------------------------------------------------------|--|--|
| Step 4 | mpls traffic-eng srlg [number] [              | Configures the SRLG membership of a link (interface).                                                                   |  |  |
|        | Example:                                      | • The <i>number</i> argument is an SRLG identifier. Valid values are 0 to 4,294,967,295.                                |  |  |
|        | Router(config-if)# mpls traffic-eng<br>srlg 5 | <b>Note</b> To make the link a member of multiple SRLGs, enter the <b>mpls traffic-eng srlg</b> command multiple times. |  |  |
| Step 5 | mpls traffic-eng srlg end                     | Exits to privileged EXEC mode.                                                                                          |  |  |
|        | Example:                                      |                                                                                                    |  |  |
|        | Router(config-if)# end                        |                                                                                                    |  |  |

# Configuring the Routers That Automatically Create Backup Tunnels to Avoid MPLS TE SRLGs

Perform the following task to configure routers that automatically create backup tunnels to avoid MPLS TE SRLGs of their protected interfaces. Backup tunnels provide link protection by rerouting traffic to the next hop bypassing failed links or in this instance by avoiding SRLGs.

#### **SUMMARY STEPS**

- 1. enable
- 2. configure terminal
- 3. mpls traffic-eng auto-tunnel backup srlg exclude [force | preferred]
- 4. end

#### **DETAILED STEPS**

|               | Command or Action                 | Purpose                            |
|---------------|-----------------------------------|------------------------------------|
| Step 1 enable |                                   | Enables privileged EXEC mode.      |
|               | <b>Example:</b><br>Router> enable | • Enter your password if prompted. |
| Step 2        | configure terminal                | Enters global configuration mode.  |
|               | Example:                          |                                    |
|               | Router# configure terminal        |                                    |

|        | Command or Action                                                         | Purpose                                                                                                    |
|--------|---------------------------------------------------------------------------|----------------------------------------------------------------------------------------------------|
| Step 3 | mpls traffic-eng auto-tunnel backup srlg<br>exclude [force   preferred]   | Specifies that autocreated backup tunnels should avoid SRLGs of its protected interface.                                                                                                    |
|        | Example:                                                                  | • The <b>force</b> keyword forces the backup tunnel to avoid SRLGs of its protected interface or interfaces.                                                                                    |
|        | Router(config)# mpls traffic-eng<br>auto-tunnel backup srlg exclude force | • The <b>preferred</b> keyword causes the backup tunnel to <i>try</i> to avoid SRLGs of its protected interface or interfaces, but the backup tunnel can be created if SRLGs cannot be avoided. |
| Step 4 | end                                                                       | Returns to privileged EXEC mode.                                                                                                    |
|        | Example:                                                                  |                                                                                                    |
|        | Router(config)# end                                                       |                                                                                                    |

### Verifying the MPLS Traffic Engineering Shared Risk Link Groups Configuration

#### **SUMMARY STEPS**

- 1. enable
- 2. show running-config
- 3. show mpls traffic-eng link-management interfaces interface slot/port
- 4. show mpls traffic-eng topology
- 5. show mpls traffic-eng topology srlg
- 6. show mpls traffic-eng topology brief
- 7. show mpls traffic-eng link-management advertisements
- 8. show ip rsvp fast-reroute
- 9. mpls traffic-eng auto-tunnel backup srlg exclude force
- **10**. show ip explicit-paths
- **11. show mpls traffic-eng tunnels tunnel** *num*
- 12. mpls traffic-eng auto-tunnel backup srlg exclude preferred
- **13**. show ip explicit-paths
- 14. show ip rsvp fast-reroute
- 15. exit

#### **DETAILED STEPS**

#### Step 1 enable

I

Use this command to enable privileged EXEC mode. Enter your password, if prompted. For example:

#### **Example:**

Router> **enable** Router#

#### **Step 2** show running-config

Use the following commands to configure the SRLG membership of the interface pos 1/3/1 and to verify that the configuration is as expected. For example:

#### Example:

```
Router# configure terminal
Router(config) # interface pos 1/3/1
Router(config-if) # mpls traffic-eng srlg 1
Router(config-if) # mpls traffic-eng srlg 2
Router(config-if) # end
Router# show running-config
interface POS 1/3/1
ip address 10.0.0.33 255.255.255.255
no ip directed-broadcast
 ip router isis
encapsulation ppp
no ip mroute-cache
mpls traffic-eng tunnels
mpls traffic-eng backup-path Tunnel5000
mpls traffic-eng srlg 1
mpls traffic-eng srlg 2
tag-switching ip
crc 32
clock source internal
pos ais-shut
pos report rdool
pos report lais
pos report lrdi
pos report pais
pos report prdi
pos report sd-ber
 isis circuit-type level-2-only
ip rsvp bandwidth 20000 20000 sub-pool 5000
```

This verifies that the Packet over SONET (POS) interface pos 1/3/1 is associated that SRLG 1 and SRLG 2.

#### **Step 3** show mpls traffic-eng link-management interfaces*interface slot/port* Use this command to show the SRLG membership configured on interface pos 1/3/1. For example:

#### Example:

```
Router# show mpls traffic-eng link-management interfaces pos 1/3/1
System Information::
   Links Count:
                         11
Link ID:: P01/3/1 (10.0.0.33)
   Link Status:
     SRLGs:
                           1 2
     Physical Bandwidth: 2488000 kbits/sec
     Max Res Global BW:
                           20000 kbits/sec (reserved:0% in, 0% out)
                           5000 kbits/sec (reserved:0% in, 0% out)
     Max Res Sub BW:
     MPLS TE Link State: MPLS TE on, RSVP on, admin-up, flooded
     Inbound Admission:
                          allow-all
      Outbound Admission:
                          allow-if-room
     Admin. Weight:
                          10 (IGP)
     IGP Neighbor Count: 1
                           ID 0000.0000.0004.00, IP 10.0.0.34 (Up)
     IGP Neighbor:
```

```
Flooding Status for each configured area [1]:
IGP Area[1]: isis level-2: flooded
```

#### **Step 4** show mpls traffic-eng topology

Use this command to show the SRLG link membership flooded via the Interior Gateway Protocol (IGP). For example:

#### Example:

Router# show mpls traffic-eng topology

```
My System id:0000.0000.0003.00 (isis level-2)
Signalling error holddown:10 sec Global Link Generation 9
IGP Id:0000.0000.0003.00, MPLS TE Id:10.0.3.1 Router Node
                                                          (isis
level-2)
     link[0]:Point-to-Point, Nbr IGP Id:0000.0000.0004.00,
nbr node id:2, gen:9
          frag id 0, Intf Address:10.0.0.33, Nbr Intf Address:10.0.0.34
          TE metric:10, IGP metric:10, attribute flags:0x0
         SRLGs:1 2
         physical_bw:2488000 (kbps), max_reservable_bw_global:20000
(kbps)
         max_reservable_bw_sub:5000 (kbps)
                                Global Pool
                                                  Sub Pool
              Total Allocated
                               Reservable
                                                  Reservable
              BW (kbps)
                                                  BW (kbps)
                                BW (kbps)
               _____
                                _____
                                                  _____
       bw[0]:
                       0
                                     20000
                                                       5000
                        0
                                     20000
                                                       5000
        bw[1]:
       bw[2]:
                        0
                                     20000
                                                       5000
       bw[3]:
                        0
                                     20000
                                                       5000
       bw[4]:
                        0
                                     20000
                                                       5000
                                     20000
                                                       5000
       bw[5]:
                        0
```

#### **Step 5** show mpls traffic-eng topology srlg

Use this command to display all the links in the network that are members of a given SRLG. For example:

#### **Example:**

```
Router# show mpls traffic-eng topology srlg
MPLS TE Id:0000.0000.0003.00 (isis level-2)
SRLG:1
10.0.0.33
SRLG:2
10.0.0.33
```

The following command shows that there are two links in SRLG 1:

#### Example:

```
Router# show mpls traffic-eng topology srlg
MPLS TE Id:0000.0000.0003.00 (isis level-2)
SRLG:1
10.0.0.33
10.0.0.49
```

#### **Step 6** show mpls traffic-eng topology brief

Use this command to display brief topology information:

#### Example:

```
Router# show mpls traffic-eng topology brief
My_System_id:0000.0000.0003.00 (isis level-2)
```

#### **Step 7** show mpls traffic-eng link-management advertisements

Use this command to show local link information that MPLS TE link management is currently flooding into the global TE topology. For example:

#### **Example:**

Router# show mpls traffic-eng link-management advertisements

| System Information::<br>Flooding Protocol:<br>Header Information::<br>IGP System ID:<br>MPLS TE Router ID:<br>Flooded Links:<br>Link ID:: 0<br>Link Subnet Type:<br>Link IP Address:<br>IGP Neighbor:<br>TE metric:<br>IGP metric:<br>SRLGs:<br>Physical Bandwidth:<br>Res. Global BW:<br>Res. Sub BW: | Point-<br>10.0.0<br>2<br>Point-<br>10.0.0<br>80000<br>80000<br>None<br>622000<br>20000 | -to-Poir<br>).49                                   | nt<br>.0007.00<br>/sec<br>sec | ), IP                                                | 10.0.0.50                                                                               |
|----------------------------------------------------------------------------------------------------|----------------------------------------------------------------------------------------|----------------------------------------------------|-------------------------------|------------------------------------------------------|-----------------------------------------------------------------------------------------|
| Downstream::                                                                                                    |                                                                                        | Global                                             | Pool                          | Sub I                                                | ?ool                                                                                    |
| Reservable Bandwidth<br>Reservable Bandwidth<br>Reservable Bandwidth<br>Reservable Bandwidth<br>Reservable Bandwidth<br>Reservable Bandwidth<br>Reservable Bandwidth<br>Attribute Flags:<br>Link ID:: 1                                                                                                | n[1]:<br>n[2]:<br>n[3]:<br>n[4]:<br>n[5]:<br>n[6]:<br>n[7]:                            | 20000<br>20000<br>20000<br>20000<br>20000<br>20000 |                               | 5000<br>5000<br>5000<br>5000<br>5000<br>5000<br>5000 | kbits/sec<br>kbits/sec<br>kbits/sec<br>kbits/sec<br>kbits/sec<br>kbits/sec<br>kbits/sec |
| Link Subnet Type:<br>Link IP Address:<br>IGP Neighbor:<br>TE metric:<br>IGP metric:<br>SRLGS:<br>Physical Bandwidth:<br>Res. Global BW:<br>Res. Sub BW:<br>Downstream::                                                                                                    | 10.0.0<br>ID 000<br>10<br>10<br>248800<br>20000                                        |                                                    | .0004.00<br>s/sec             | ), IP                                                | 10.0.34                                                                                 |
|                                                                                                    |                                                                                        | Global                                             |                               | Sub H                                                | ?ool                                                                                    |
| Reservable Bandwidth<br>Reservable Bandwidth<br>Reservable Bandwidth<br>Reservable Bandwidth<br>Reservable Bandwidth<br>Reservable Bandwidth<br>Reservable Bandwidth                                                                                                    | n[1]:<br>n[2]:<br>n[3]:<br>n[4]:<br>n[5]:                                              | 20000<br>20000<br>20000<br>20000<br>20000          |                               | 5000<br>5000<br>5000<br>5000<br>5000<br>5000         | kbits/sec<br>kbits/sec<br>kbits/sec<br>kbits/sec<br>kbits/sec<br>kbits/sec<br>kbits/sec |

Reservable Bandwidth[7]: 20000 Attribute Flags: 0x0000000 5000 kbits/sec

#### **Step 8** show ip rsvp fast-reroute

Use this command to show that the primary tunnel is going over Pos1/3/1 on R3, on which SLRG 1 is configured. For example:

#### Example:

 Router# show ip rsvp fast-reroute

 Primary
 Protect
 BW
 Backup

 Tunnel
 I/F
 BPS:Type
 Tunnel:Label
 State
 Level
 Type

 ----- ----- ----- ----- ---- ---- 

 R3-PRP t0
 PO1/3/1 0:G
 None
 None
 None
 None

#### **Step 9** mpls traffic-eng auto-tunnel backup srlg exclude force

Use the following commands to configure autotunnel backup with the **force** keyword. For example:

#### Example:

```
Router# configure terminal
Router(config)# mpls traffic-eng auto-tunnel backup
Router(config)# mpls traffic-eng auto-tunnel backup srlg exclude force
Router(config)# exit
```

#### **Step 10** show ip explicit-paths

Use the following command to verify that the **force** keyword is configured with the pos1/3/1 link excluded from the IP explicit path. For example:

#### Example:

Router# show ip explicit-paths

```
PATH __dynamic_tunnel65436 (loose source route, path complete,
generation 24, status non-configured)
    1:exclude-address 10.0.0.33
    2:exclude-srlg 10.0.0.33
```

#### **Step 11** show mpls traffic-eng tunnels tunnel *num*

Use the following command to show that autotunnel backup is configured but is down because the headend router does not have any other path to signal and it cannot use pos1/2/1 because it belongs in the same SRLG; that is, SRLG 1. For example:

#### Example:

```
Router# show mpls traffic-eng tunnels tunnel 65436
Name:R3-PRP t65436
                                         (Tunnel65436) Destination:
10.0.4.1
  Status:
                    Oper:down Path:not valid
                                                 Signalling:Down
   Admin:up
   path option 1, type explicit __dynamic_tunnel65436
  Config Parameters:
                      kbps (Global) Priority:7 7
                                                    Affinity:
   Bandwidth:0
0x0/0xFFFF
   Metric Type:TE (default)
    AutoRoute: disabled LockDown:disabled Loadshare:0
bw-based
   auto-bw:disabled
  Shortest Unconstrained Path Info:
```

```
Path Weight:10 (TE)
Explicit Route:10.0.0.34 10.0.4.1
History:
Tunnel:
Time since created:5 minutes, 29 seconds
Path Option 1:
Last Error:PCALC::No path to destination, 0000.0000.0004.00
```

#### **Step 12** mpls traffic-eng auto-tunnel backup srlg exclude preferred

The following commands configure autotunnel backup with the **preferred** keyword. For example:

#### Example:

```
Router# configure terminal
Router(config)# mpls traffic-eng auto-tunnel backup
Router(config)# mpls traffic-eng auto-tunnel backup srlg exclude preferred
Router(config)# exit
```

#### **Step 13** show ip explicit-paths

The following command shows two explicit paths. The first path avoids the SRLGs of the protected interface. The second path does not avoid the SRLGs. For example:

#### **Example:**

Router# show ip explicit-paths

#### **Step 14** show ip rsvp fast-reroute

The following command shows that the primary tunnel is protected with autotunnel backup using the second path option (see Step 10) that does not avoid the SRLGs. For example:

#### **Example:**

| Router# <b>s</b> | how ip rsvp | fast-rerou | te           |       |       |         |
|------------------|-------------|------------|--------------|-------|-------|---------|
| Primary          | Protect     | BW         | Backup       |       |       |         |
| Tunnel           | I/F         | BPS:Type   | Tunnel:Label | State | Level | Туре    |
|                  |             |            |              |       |       |         |
| R3-PRP_t0        | PO1/3/1 0   | :G 0:G     | Tu65436:0    | Ready | any-u | nl nhop |

The following command shows the path options for the tunnel Tu65436:

#### **Example:**

```
Router# show mpls traffic-eng tunnels tunnel 65436
Name:R3-PRP t65436
                                         (Tunnel65436) Destination:
10.0.4.1
  Status:
   Admin:up
                    Oper:up
                                Path:valid
                                                  Signalling:connected
   path option 2, type explicit __dynamic_tunnel65436_pathopt2 (Basis
for Setup, path weight 80020)
   path option 1, type explicit __dynamic_tunnel65436
  Config Parameters:
    Bandwidth:0
                      kbps (Global) Priority:7 7 Affinity:
0x0/0xFFFF
```

```
Metric Type:TE (default)
   AutoRoute: disabled LockDown:disabled Loadshare:0
bw-based
   auto-bw:disabled
  Active Path Option Parameters:
   State:explicit path option 2 is active
   BandwidthOverride:disabled LockDown:disabled Verbatim:disabled
InLabel
  OutLabel : POS1/2/1, 23
  RSVP Signalling Info:
      Src 10.0.3.1, Dst 10.0.4.1, Tun Id 65436, Tun Instance 3
   RSVP Path Info:
     My Address:10.0.3.1
     Explicit Route:10.0.0.50 10.0.0.66 10.0.0.113 10.0.4.1
     Record
             Route: NONE
     Tspec:ave rate=0 kbits, burst=1000 bytes, peak rate=0 kbits
   RSVP Resv Info:
     Record Route: NONE
     Fspec:ave rate=0 kbits, burst=1000 bytes, peak rate=0 kbits
  Shortest Unconstrained Path Info:
    Path Weight:10 (TE)
    Explicit Route:10.0.0.34 10.0.4.1
```

#### Step 15

Use this command to exit to user EXEC mode. For example:

#### **Example:**

exit

Router# **exit** Router>

## Configuration Examples for MPLS Traffic Engineering Shared Risk Link Groups

### Configuring the SRLG Membership of Each Link That Has a Shared Risk with Another Link Example

The following example shows how to specify that the SRLG membership of each link has a shared risk with another link.

As shown in the figure below and in the following commands:

- link R2-R3 = SRLG5
- link R2-R3 = SRLG6
- link R7-R4 = SRLG5
- link R1-R2 = SRLG6

```
Router1# configure terminal
Router1# interface pos 1/0
```

```
Router1(config-if)# mpls traffic-eng srlg 6
Router2# configure terminal
Router2# interface pos 1/1
Router2(config-if)# mpls traffic-eng srlg 5
Router2(config-if)# mpls traffic-eng srlg 6
Router7# configure terminal
Router7# interface pos 3/0
Router7(config-if)# mpls traffic-eng srlg 5
```

Figure 7: SRLG Membership

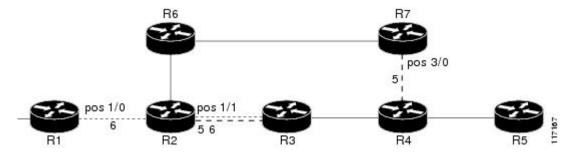

# Configuring the Routers That Automatically Create Backup Tunnels to Avoid SRLGs Example

The following example shows how to specify that automatically created backup tunnels are forced to avoid SRLGs of their protected interfaces:

```
Router# configure terminal
Router(config)# mpls traffic-eng auto-tunnel backup
Router(config)# mpls traffic-eng auto-tunnel backup srlg exclude force
```

The figure below illustrates the automatically created NNHOP backup tunnel that would be created to avoid SRLGs of the protected interface if the following conditions exist:

The exclude address is 192.168.1.1.

The link at R2 has an IP address of 10.1.1.1.

The backup tunnel's explicit path avoids links that have a membership in the same SRLG as the link whose IP address is 10.1.1.1.

#### Figure 8: srlg exclude force--NNHOP Autobackup Tunnel

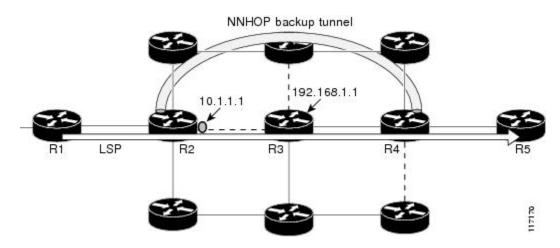

The figure below illustrates the automatically created NHOP backup tunnel that would be created.

#### Figure 9: srlg exclude force--NHOP Autobackup Tunnel

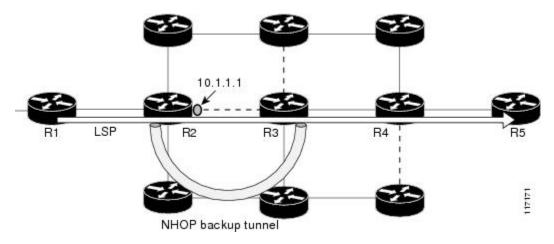

## **Additional References**

I

#### **Related Documents**

| Related Topic | Document Title                                                                                                |
|---------------|----------------------------------------------------------------------------------------------------|
| Fast Reroute  | MPLS TE: Link and Node Protection, with RSVP<br>Hellos Support (with Fast Tunnel Interface Down<br>Detection) |

1

| Related Topic      | Document Title                                           |  |  |
|--------------------|----------------------------------------------------------|--|--|
| IS-IS              | Integrated IS-IS Routing Protocol Overview               |  |  |
| OSPF               | Configuring OSPF                                         |  |  |
| Autotunnel backups | MPLS Traffic Engineering AutoTunnel Primary an<br>Backup |  |  |

#### Standards

| Standard | Title |
|----------|-------|
| None     |       |

#### MIBs

| МІВ  | MIBs Link                                                                                                    |
|------|----------------------------------------------------------------------------------------------------|
| None | To locate and download MIBs for selected platforms,<br>Cisco IOS releases, and feature sets, use Cisco MIB<br>Locator found at the following URL:<br>http://www.cisco.com/go/mibs |

#### RFCs

| RFC                                     | Title                                           |
|-----------------------------------------|-------------------------------------------------|
| draft-ietf-isis-gmpls-extensions-16.txt | IS-IS Extensions in Support of Generalized MPLS |

I

#### **Technical Assistance**

| Description                                                                                                    | Link                             |
|----------------------------------------------------------------------------------------------------|----------------------------------|
| The Cisco Support website provides extensive online<br>resources, including documentation and tools for<br>troubleshooting and resolving technical issues with<br>Cisco products and technologies.                                                                      | http://www.cisco.com/techsupport |
| To receive security and technical information about<br>your products, you can subscribe to various services,<br>such as the Product Alert Tool (accessed from Field<br>Notices), the Cisco Technical Services Newsletter,<br>and Really Simple Syndication (RSS) Feeds. |                                  |
| Access to most tools on the Cisco Support website requires a Cisco.com user ID and password.                                                                                                    |                                  |

## Feature Information for MPLS Traffic Engineering Shared Risk Link Groups

The following table provides release information about the feature or features described in this module. This table lists only the software release that introduced support for a given feature in a given software release train. Unless noted otherwise, subsequent releases of that software release train also support that feature.

Use Cisco Feature Navigator to find information about platform support and Cisco software image support. To access Cisco Feature Navigator, go to www.cisco.com/go/cfn. An account on Cisco.com is not required.

| Feature Name                                         | Releases                  | Feature Information |
|------------------------------------------------------|---------------------------|---------------------|
| MPLS Traffic Engineering: Shared<br>Risk Link Groups | 12.0(28)S                 |                     |
|                                                      | 12.0(29)S                 |                     |
|                                                      | 12.2(33)SRA               |                     |
|                                                      | 12.2(33)SXH               |                     |
|                                                      | 12.4(20)T                 |                     |
|                                                      | Cisco IOS XE Release 3.5S |                     |

ſ

| Feature Name | Releases | Feature Information                                                                                                    |
|--------------|----------|----------------------------------------------------------------------------------------------------|
|              |          | The MPLS Traffic Engineering:<br>Shared Risk Link Groups feature<br>enhances backup tunnel path<br>selection so that a backup tunnel<br>avoids using links that are in the<br>same Shared Risk Link Group<br>(SRLG) as interfaces the backup<br>tunnel is protecting. |
|              |          | SRLGs refer to situations where<br>links in a network share a common<br>fiber (or a common physical<br>attribute). If one link fails, other<br>links in the group may fail too.<br>Links in the group have a shared<br>risk.                                          |
|              |          | This document contains<br>information about and instructions<br>for configuring the MPLS Traffic<br>Engineering Shared Risk Link<br>Groups feature                                                                                                    |
|              |          | In 12.0(28)S, this feature was introduced.                                                                                                    |
|              |          | In 12.0(29)S, support was added<br>for Open Shortest Path First<br>(OSPF).                                                                                                    |
|              |          | In 12.2(33)SRA, this feature was<br>integrated into a Cisco IOS<br>12.2SRA release                                                                                                    |
|              |          | In 12.2(33)SXH, this feature was<br>integrated into a Cisco IOS<br>12.2SXH release.                                                                                                    |
|              |          | In 12.4(20)T, this feature was integrated into a Cisco IOS 12.4T release.                                                                                                    |
|              |          | In Cisco IOS XE Release 3.5S, this feature was integrated into Cisco IOS XE Release 3.5S.                                                                                                    |
|              |          | The following commands were<br>introduced or modified: mpls<br>traffic-eng auto-tunnel backup<br>srlg exclude, mpls traffic-eng<br>srlg, show ip explicit-paths, show<br>mpls traffic-eng<br>link-management                                                          |
|              |          | advertisements, show mpls                                                                                                    |

| Feature Name | Releases | Feature Information                                                               |
|--------------|----------|-----------------------------------------------------------------------------------|
|              |          | traffic-eng link-management<br>interfaces, and show mpls<br>traffic-eng topology. |

### Glossary

**Fast Reroute** --A mechanism for protecting MPLS traffic engineering (TE) LSPs from link and node failure by locally repairing the LSPs at the point of failure. This protection allows data to continue to flow on them while their headend routers attempt to establish end-to-end LSPs to replace them. FRR locally repairs the protected LSPs by rerouting them over backup tunnels that bypass failed links or nodes.

**hop** --Passage of a data packet between two network nodes (for example, between two routers).

**IGP** --Interior Gateway Protocol. An Internet protocol used to exchange routing information within an autonomous system.

interface -- A network connection.

**IP address** --A 32-bit address assigned to hosts using TCP/IP. An IP address belongs to one of five classes (A, B, C, D, or E) and is written as four octets separated by periods (dotted decimal format). Each address consists of a network number, an optional subnetwork number, and a host number. The network and subnetwork numbers together are used for routing, and the host number is used to address an individual host within the network or subnetwork. A subnet mask is used to extract network and subnetwork information from the IP address.

IP explicit path -- A list of IP addresses, each representing a node or link in the explicit path.

**IS-IS** --Intermediate System-to-Intermediate System. OSI link-state hierarchal routing protocol based on DECnet Phase V routing, where intermediate system (IS) routers exchange routing information based on a single metric to determine the network topology.

**LDP** --Label Distribution Protocol. A standard protocol between MPLS-enabled routers to negotiate the labels (addresses) used to forward packets.

link -- A point-to-point connection between adjacent nodes.

LSP --label-switched path. A path that is followed by a labeled packet over several hops, starting at an ingress LSR and ending at an egress LSR.

**LSR** --label switching router. A Layer 3 router that forwards a packet based on the value of a label encapsulated in the packet.

**MPLS** --Multiprotocol Label Switching. A method for forwarding packets (frames) through a network. It enables routers at the edge of a network to apply labels to packets. ATM switches or existing routers in the network core can switch packets according to the labels with minimal lookup overhead.

**node** --An endpoint of a network connection or a junction common to two or more lines in a network. Nodes can be interconnected by links, and serve as control points in the network.

**OSPF** --Open Shortest Path First. A link-state hierarchical Interior Gateway Protocol (IGP) routing algorithm, derived from the IS-IS protocol. OSPF features include least-cost routing, multipath routing, and load balancing.

**router** --A network layer device that uses one or more metrics to determine the optimal path along which network traffic should be forwarded. Routers forward packets from one network to another based on network layer information.

**router ID** --Something by which a router originating a packet can be uniquely distinguished from all other routers; for example, an IP address from one of the router's interfaces.

**traffic engineering** -- The techniques and processes used to cause routed traffic to travel through the network on a path other than the one that would have been chosen if standard routing methods had been used.

**tunnel** --A secure communication path between two peers, such as two routers. A traffic engineering tunnel is a label-switched tunnel that is used for traffic engineering. Such a tunnel is set up through means other than normal Layer 3 routing; it is used to direct traffic over a path different from the one that Layer 3 routing could cause the tunnel to take.